## **COMO CONFIGURAR UNA CUENTA DE GMAIL A TRAVES DE GOOGLE**

Una cuenta valida y activa de correo electrónico le ofrece a usted, como padre, una forma de comunicación directa con el Distrito Escolar, así como con los Maestros de su(s) estudiante(s), el Director y la Escuela. Si usted no tiene actualmente, una cuenta valida y activa de correo electrónico, una cuenta de Gmail de Google es una opción fácil (y gratis) de obtener una. Solo siga los siguientes pasos:

- Vaya a [www.google.com](http://www.google.com/)
- Busque el recuadro azul en la parte superior derecha que dice "Sign In"

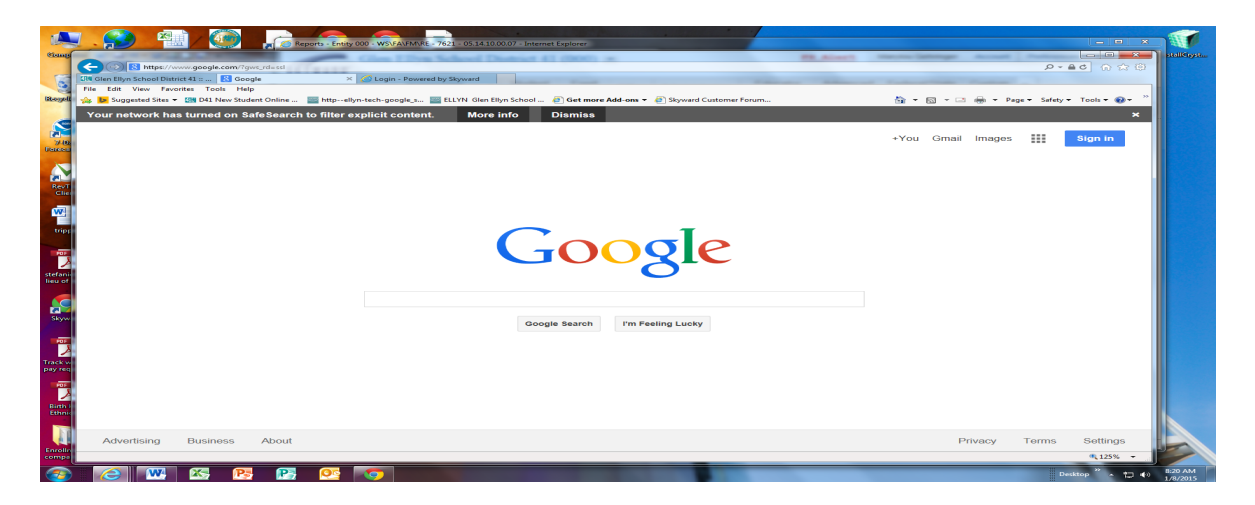

- Dele clic a la liga para Crear su cuenta
- Llene la información solicitada y siga las instrucciones que se le dan.